• To read in point coordinates in Ansys Design Modeler, you need to format the input file as follows:

# List of Point Coordinates # Format is integer Group, integer ID, then X Y Z all # delimited by spaces, with nothing after the Z value. # Blank lines are ignored # A data line with the same group and sequence number as a previous data line is an error # Group 1 1 1 20.1234 25.4321 30.5678 1 2 25.2468 30.1357 35.1928 1 3 15.5555 16.6666 17.7777 ... # Group 2 2 1 50.0101 100.2021 7.1515 2 2 -22.3456 .8765 -.9876 2 3 21.1234 22.4321 23.5678 ...

- Pay attention to the decimal separator in your operating system, point (.) or comma (,), as Ansys Design Modeler is sensitive to the decimal separator.
- Also, use a decent text editor, like notepad++ or sublime text. Do not use Microsoft notepad.
- You can also use Microsoft excel, but be sure to save the output file in CSV format.
- Finally, disregarding of the software used, save the output file in ASCII format

• To read in point coordinates in SpaceClaim you need to format the input file as follows:

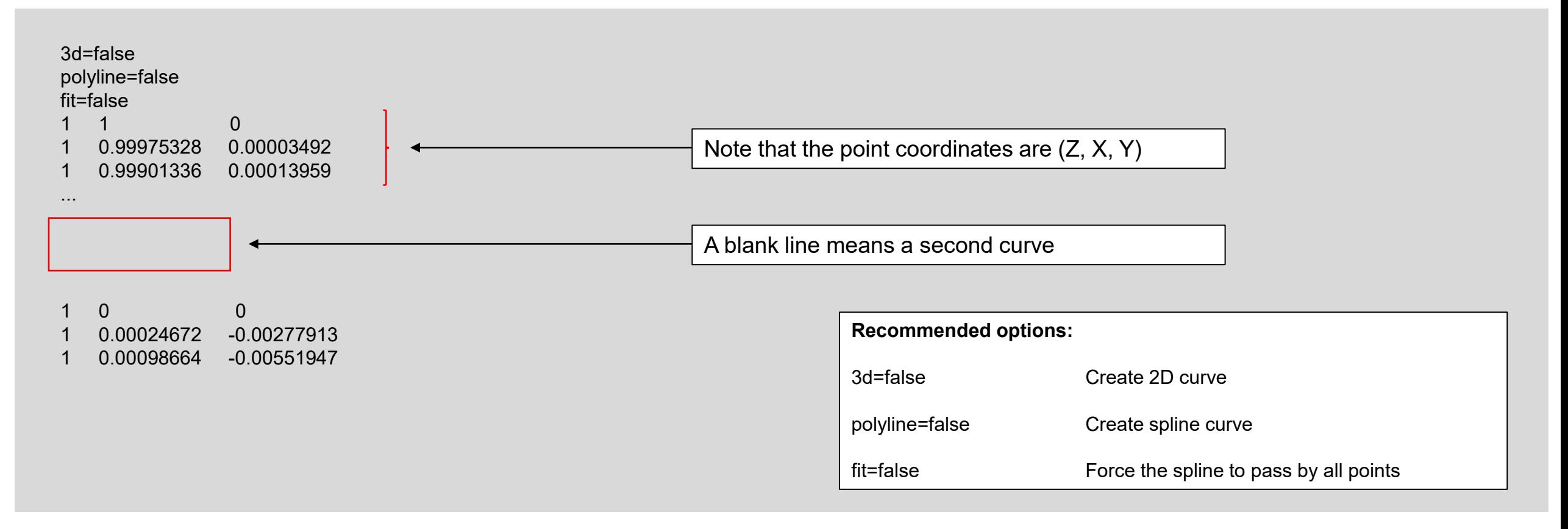

- Pay attention to the decimal separator in your operating system, point (.) or comma (,), as SpaceClaim is sensitive to the decimal separator.
- Also, use a decent text editor, like notepad++ or sublime text. Do not use Microsoft notepad.
- You can also use Microsoft excel, but be sure to save the output file in CSV format.
- Finally, disregarding of the software used, save the output file in ASCII format